# Métodos de comunicación

Moodle proporciona varios métodos para comunicarse con alumnado do curso:

- Foros (asíncrono)
- Salas de chat (síncrono)

## Foros

#### **Para que serven os foros?**

O foro é unha ferramenta de comunicación e traballo. Un foro pode verse como un taboleiro de mensaxes en liña onde os profesores e os alumnos poden colocar novas mensaxes ou responder a mensaxes antigas, creando desta maneira fíos de conversa.

Os participantes no curso (alumnos e profesores) poden realizar as súas intervencións no momento que queiran e estas quedarán rexistradas de forma automática co nome do seu autor así como a data e hora da súa publicación.

Moodle permite crear distintos tipos de foro, dando a posibilidade de incorporar ficheiros adxuntos a cada mensaxe e incluso (depende da configuración do foro) cualificando as intervencións. Nos foros tamén é posible subscribirse, de maneira que o usuario recibirá un correo electrónico con cada nova intervención.

#### **Como se crea un foro?**

Para engadir un foro ao noso curso debemos seguir os seguintes pasos:

- Activar o "modo edición".
- No tema que se desexe, pulsar sobre o enlace "Engadir unha actividade ou un recurso".
- Seleccionar a actividade "Foro"
- Pulsar o botón "Engadir".

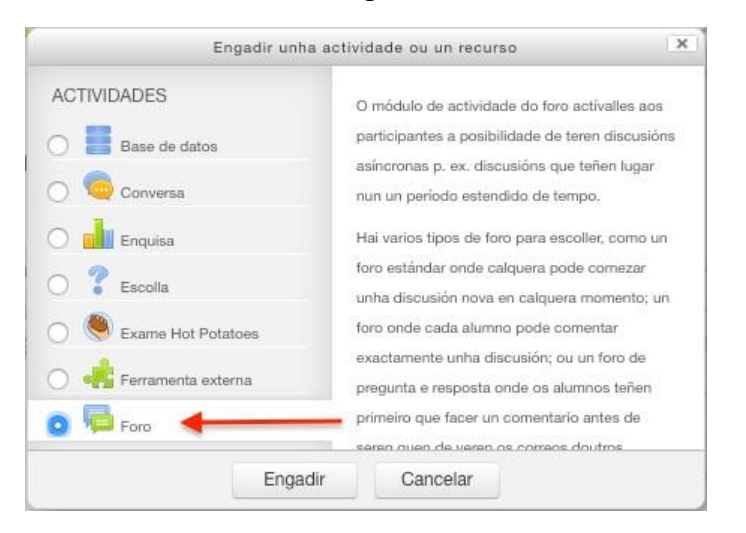

Os aspectos configurables dun foro aparecen clasificados por apartados, dos que destacamos os seguintes:

#### Xeral

Nesta sección se indican os aspectos xerais do foro

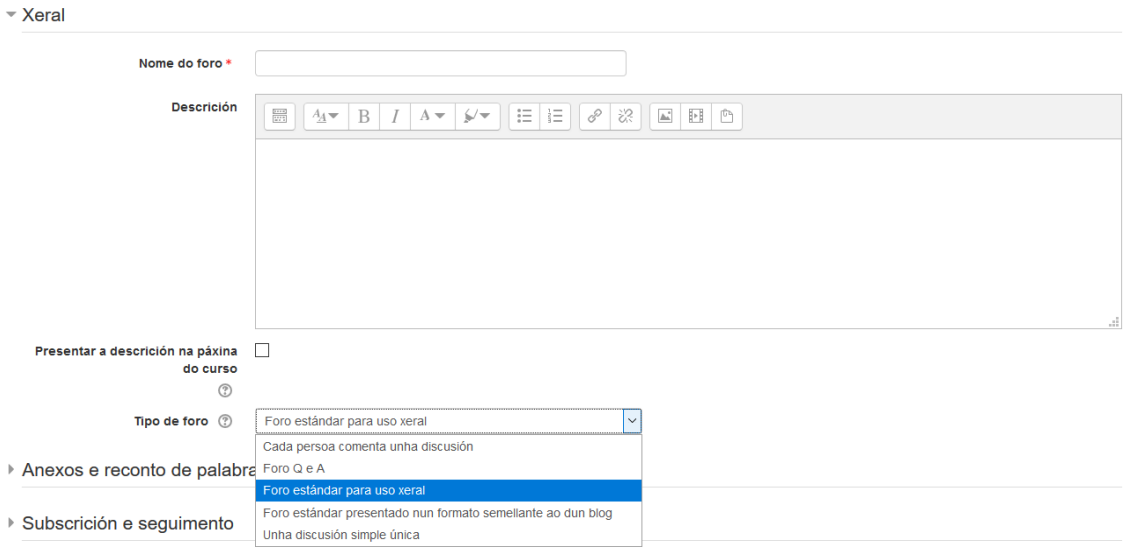

Nome do foro = Introduce o nome que queiras para identificar o foro.

Descrición = Un pequeno texto onde se explique a temática do foro, os tipos de debates que se permiten ou calquera outra circunstancia que se queira indicar.

Tipo de foro = Será necesario seleccionar un tipo de foro, de entre os seguintes:

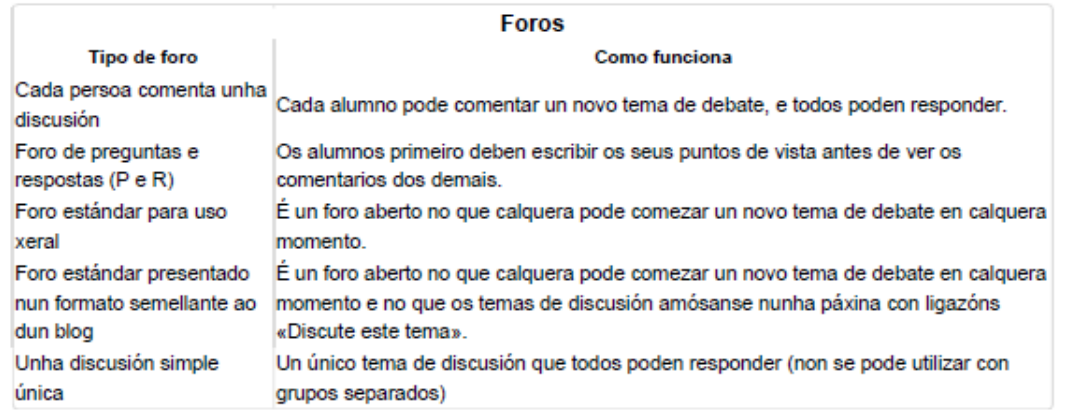

#### Anexos e reconto de palabras

O profesor pode decidir se permite xuntar ficheiros ás intervencións dos participantes e, de ser así, tamén pode decidir o tamaño máximo do ficheiro xunto. Ademais tamén poderá configurar o número máximo de ficheiros anexos así como o número de palabras utilizadas en cada mensaxe.

Anexos e reconto de palabras

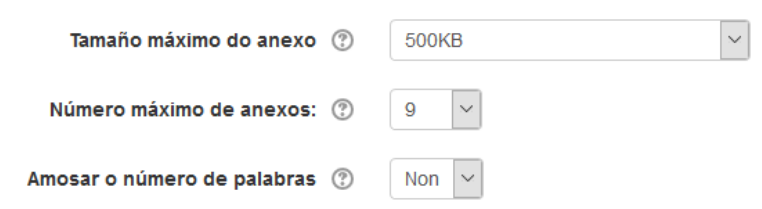

#### Subscrición e seguimento

A modalidade de subscrición implica que se envíe unha copia de cada intervención no foro a todos os participantes do curso, de acordo aos seguintes criterios:

- Subscrición opcional. Cada usuario pode decidir se desexa estar subscrito ou non
- Subscrición forzada. O profesor obriga a que todos os usuarios estean subscritos, sen posibilidade de que poidan darse de baixa individualmente
- Autosubscrición. O profesor deixa inicialmente subscritos a todos os participantes, pero cada un individualmente pode decidir darse de baixa
- Subscrición desactivada. O profesor non permite a subscrición de ningún usuario a ese foro.

▼ Subscrición e sequimento

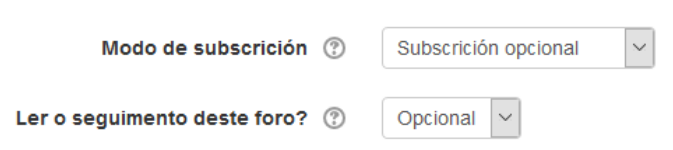

#### Limiar de comentarios para bloqueo

No caso de bloquear o acceso a unha persoa, aquí se configuran os aspectos relativos á mesma.

▼ Limiar de comentarios para bloqueo

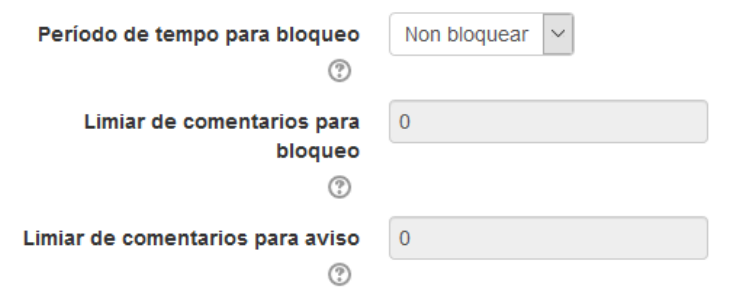

#### Cualificación

No caso de ter cualificacións creadas, empregar esta sección para poder utilizarla

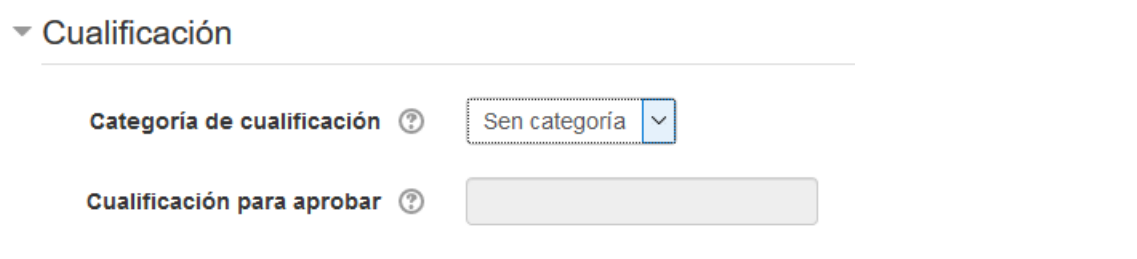

## **Puntuacións**

Indicar o mecanismo a empregar para poder valorar a utilización do foro

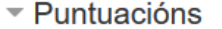

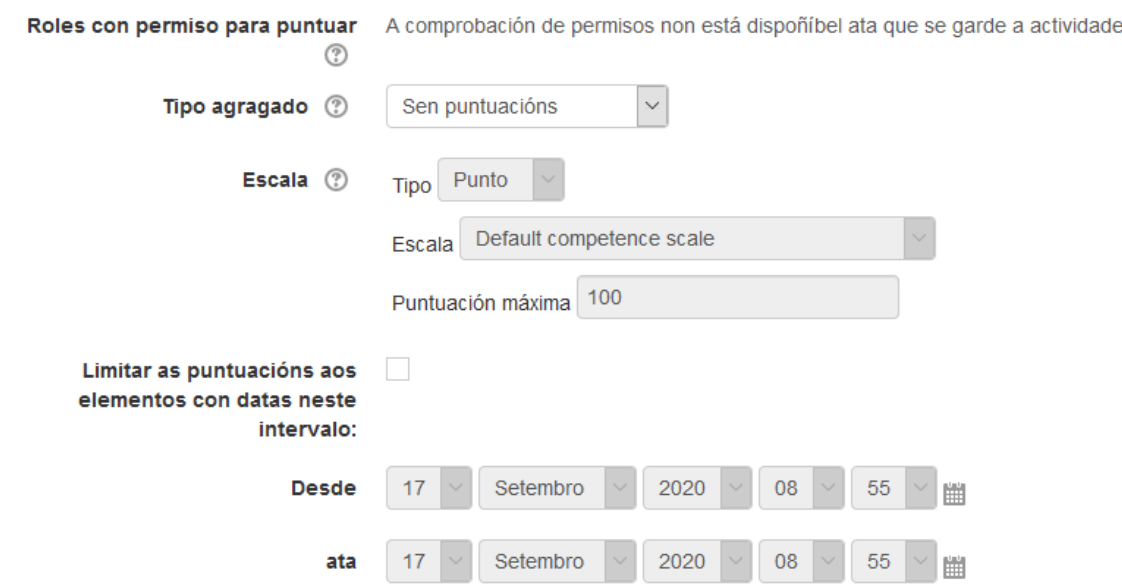

#### Configuración común do módulo

#### Aspectos como se está dispoñible ou se está asociado a algún grupo en particular

▼ Configuración común do módulo

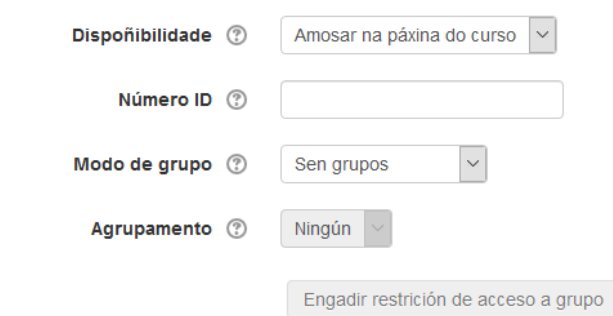

#### Restrinxir acceso

De querer restrinxir acceso a alguén, se fará nesta sección

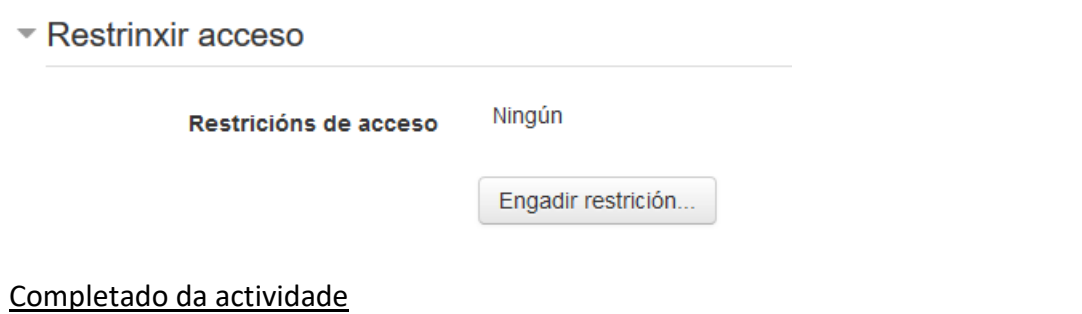

Para indicar cando aparece a sala marcada como actividade feita.

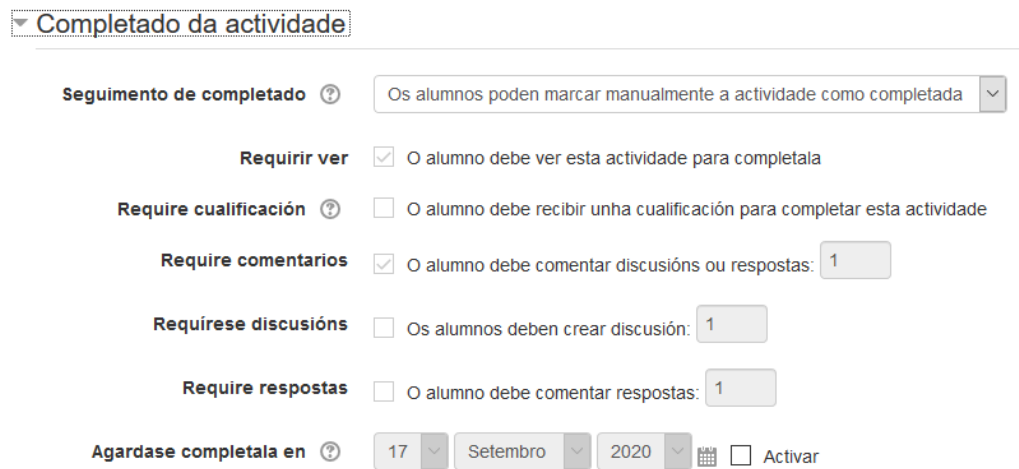

#### **Etiquetas**

### De querer empregar etiquetas, usar esta sección

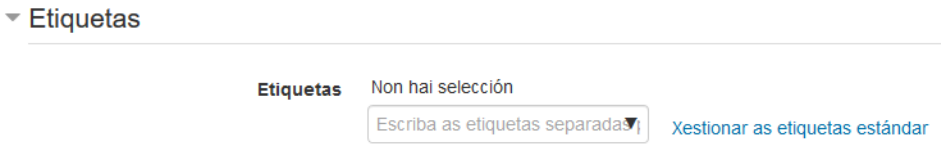

## **Competencias**

De empregar competencias (non explicado) indicar aquí o que se fará ao terminar a actividade.

Competencias

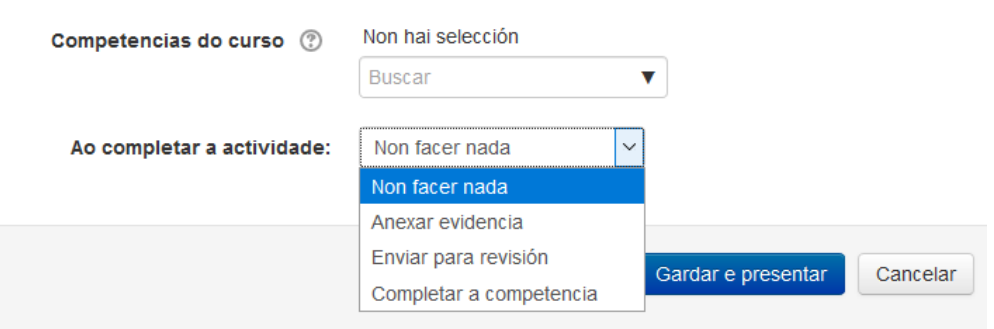

## Salas de chat

#### **Para que serven as conversas (chat)?**

As conversas (chat) de Moodle son unha ferramenta de comunicación que permite aos usuarios manter conversas en tempo real.

A calquera usuario que xa estea familiarizado con algún tipo de chats ou aplicacións de mensaxería instantánea, resultaralle moi fácil utilizar o chat de Moodle xa que o funcionamento é moi similar a outras ferramentas deste tipo.

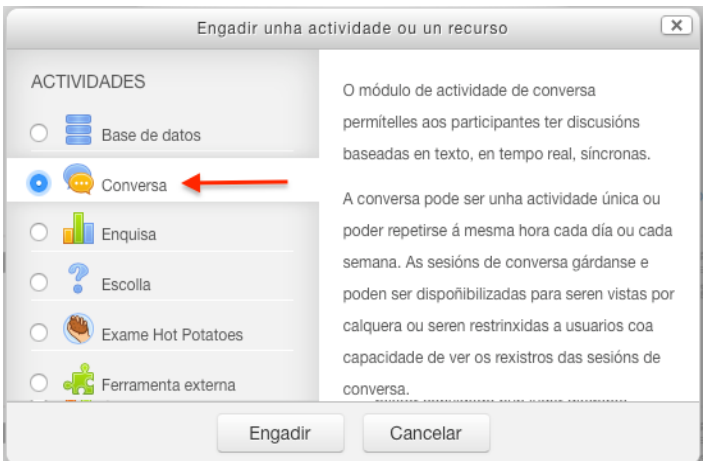

### **Como se crea unha conversa?**

Para crear un chat dentro dun determinado tema do curso, debemos proceder da seguinte maneira:

- Activar o modo edición
- No tema que queiramos, pulsamos sobre o enlace "Engadir unha actividade ou un recurso"
- Seleccionamos a actividade de tipo "Conversa" (imaxe 5.3.1)
- Pulsamos o botón "Engadir"

Nas conversas temos varios parámetros que deberemos configurar, entre os que destacamos os seguintes:

#### Xeral

- Nome desta sala de conversa. Introducimos un nome para identificar a esta sala de chat que estamos creando.
- Descrición. Escribimos unha pequena descrición sobre os obxectivos ou as normas do chat.

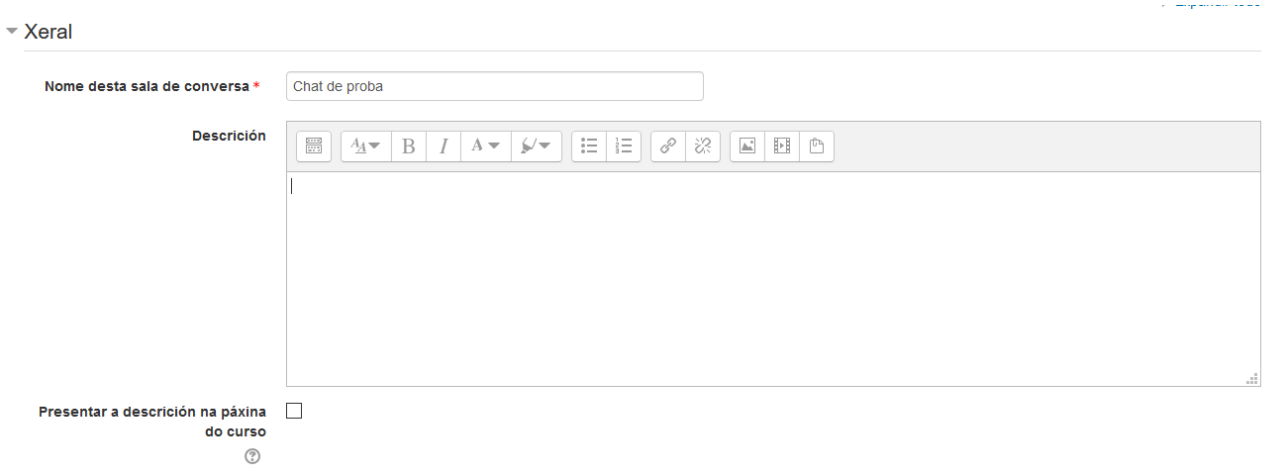

#### Sesións de conversa

Nesta sección se pode establecer o día, mes, ano e hora da próxima cita que se convoca para celebrar unha sesión neste chat. Ademais tamén se pode facer que se inclúa automáticamente no calendario do curso eventos para informar aos alumnos das citas programadas para utilizar este chat

#### ▼ Sesións de conversa

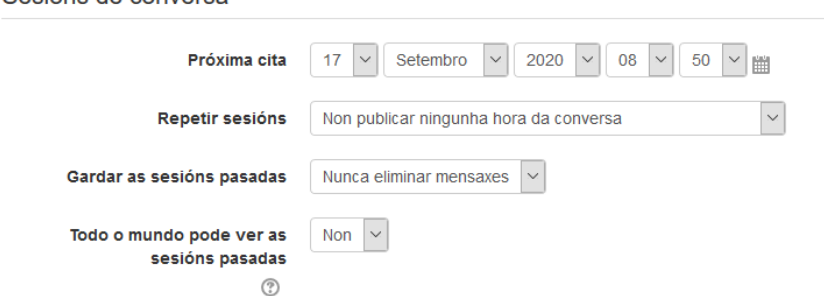

#### Configuración común do módulo

Aspectos como se está dispoñible ou se está asociado a algún grupo en particular

Configuración común do módulo

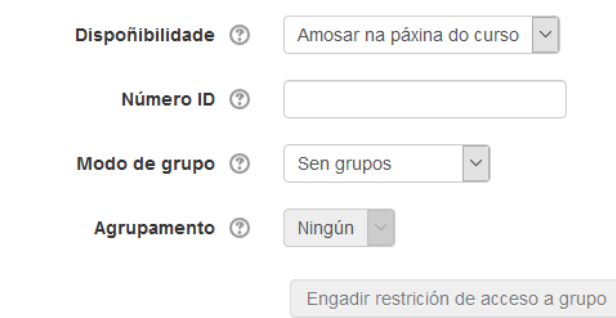

#### Restrinxir acceso

De querer restrinxir acceso a alguén, se fará nesta sección

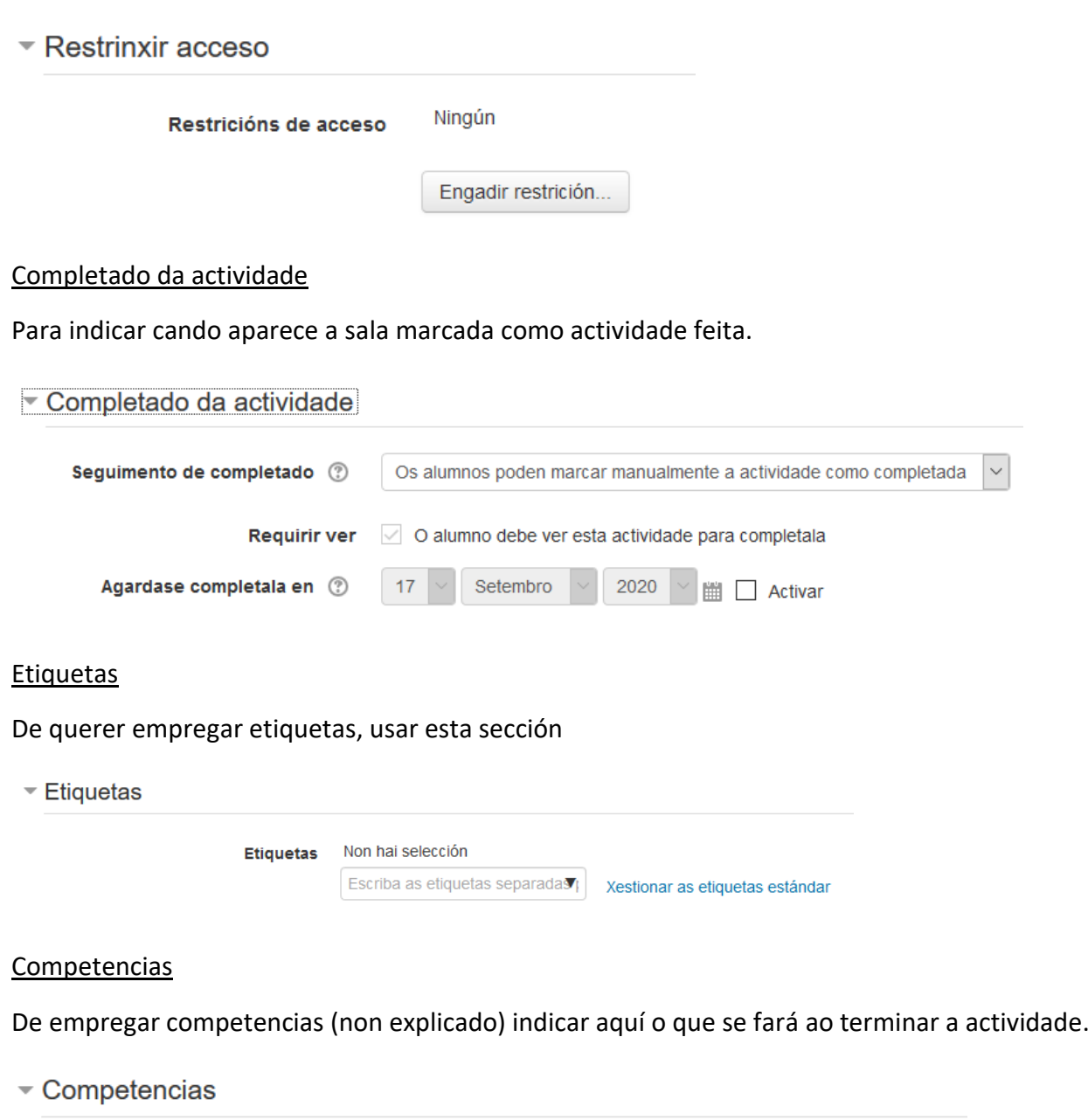

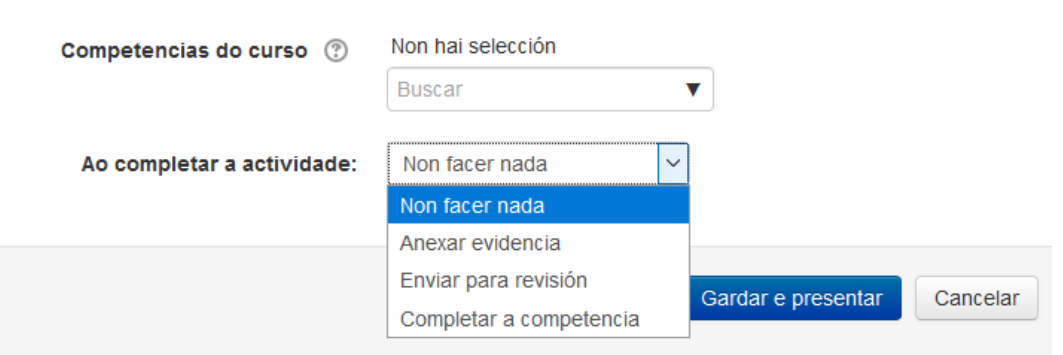

#### **Como funciona?**

Para poder utilizar un chat (conversa) de Moodle como ferramenta de comunicación é necesario crear unha nova sala de conversa. O profesor pode crear unha única sala para todo o curso e repetir sesións nela para múltiples reunións. Tamén pode crear varias salas para distintos usos. Se se configuran en "Modo grupo" (separados ou visibles) poden traballar ao mesmo tempo varios grupos de forma independente.

Dentro de cada sala, cada participante pode escribir o que queira no espazo que se mostra na parta inferior da pantalla e, despois de pulsar o botón "Enviar" ou a tecla "Enter", o texto aparecerá a continuación da última intervención, así como a súa foto (avatar) o seu nome e a hora e minuto na que realizou a intervención.

Na parte dereita móstranse os usuarios que están presentes nese momento na sala de chat (sala de conversa).

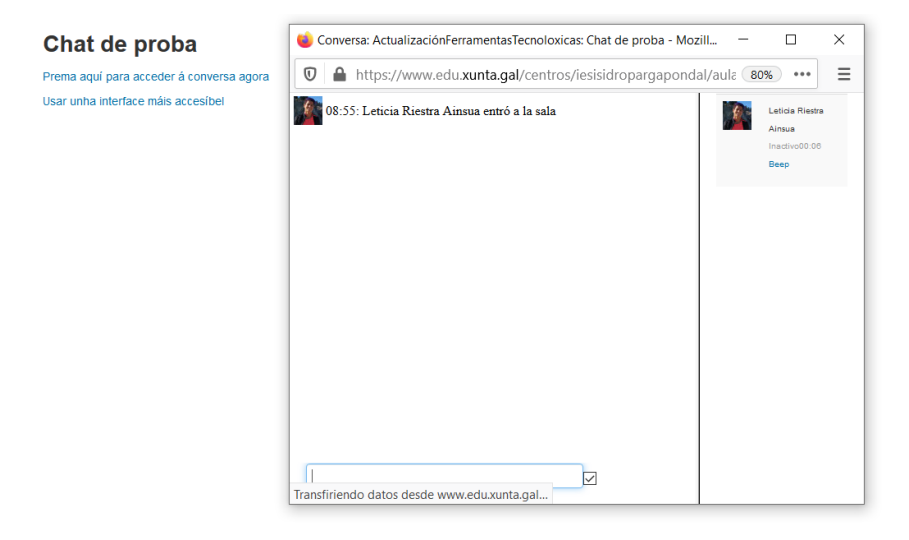

Hai que ter en conta que se unha sala de chat (conversa) está visible, pode ser usada por calquera usuario (alumno ou profesor) sen necesidade de ningunha activación ou presencia do profesor.

As conversas que se producen nunha sala pode ser gardado e ser consultado ou exportado como páxina web, por parte de calquera usuario dependendo da súa configuración.